**1**

**3**

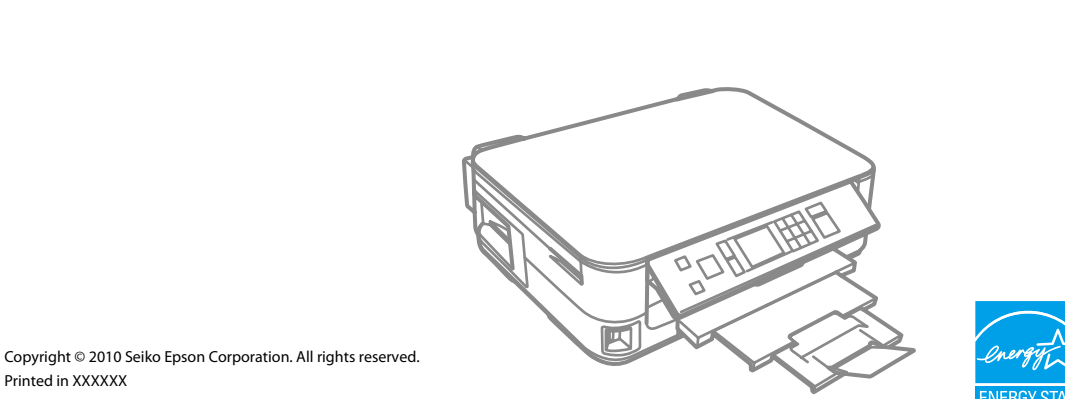

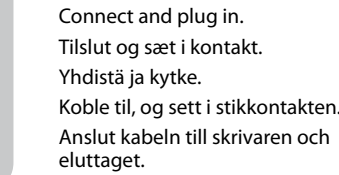

Lift and turn on. Løft og tænd. Nosta ja kytke päälle. Løft opp, og slå på. Lyft och slå på.

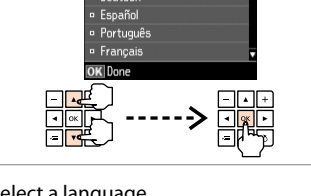

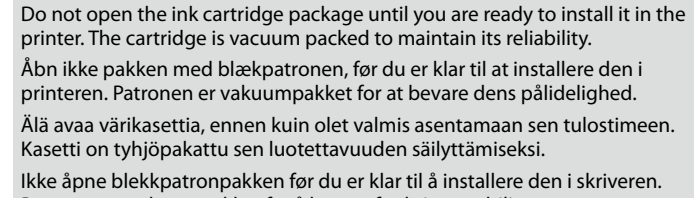

**Warnings must be followed carefully to avoid bodily injury.** Advarsler skal følges omhyggeligt, så tilskadekomst undgås. Noudata varoituksia huolella, jotta vältytään vammoilta. Advarsler må følges nøye for å unngå personskade.

Patronen er vakuumpakket for å bevare funksjonsstabiliteten. Öppna inte bläckpatronens förpackning förrän du är redo att montera den i skrivaren. Patronen är vakuumförpackad för att bevara tillförlitligheten.

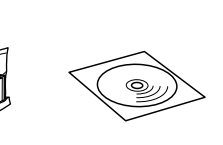

Contents may vary by location. Indholdet kan variere afhængig af land. Sisältö voi vaihdella paikan mukaan. Innholdet kan variere fra sted til sted. Innehållet kan variera beroende på plats.

Printed in XXXXXX

tys<br>tilleggsetike<br>fast<br>ollpanelens<br>t Supplement Sticker Montering af panelmærkat Paneelin täydennystarran kiinnitys Feste tilleggsetikett for panel Sätta fast kontrollpanelens etikett

Attaching Panel Depending on the location, the supplementary stickers may not be available. Afhængig af land medfølger mærkaten muligvis ikke. Täydennystarroja ei saata olla käytössä kaikissa paikoissa. Det er ikke sikkert at tilleggsetikettene er tilgjengelige alle steder. Etiketter för kontrollpanelen kanske inte medföljer på vissa platser.

Maschinenlärminformations-Verordnung 3. GPSGV: Der höchste Schalldruckpegel beträgt 70 dB(A) oder weniger gemäss EN ISO 7779.

Das Gerät ist nicht fur die Benutzung im unmittelbaren Gesichtsfeld am Bildschirmarbeitsplatz vorgesehen.<br>Um störende Reflexionen am Bildschirmarbeitsplatz zu vermeiden, darf dieses Produkt nicht im<br>unmittelbaren Gesichtsf

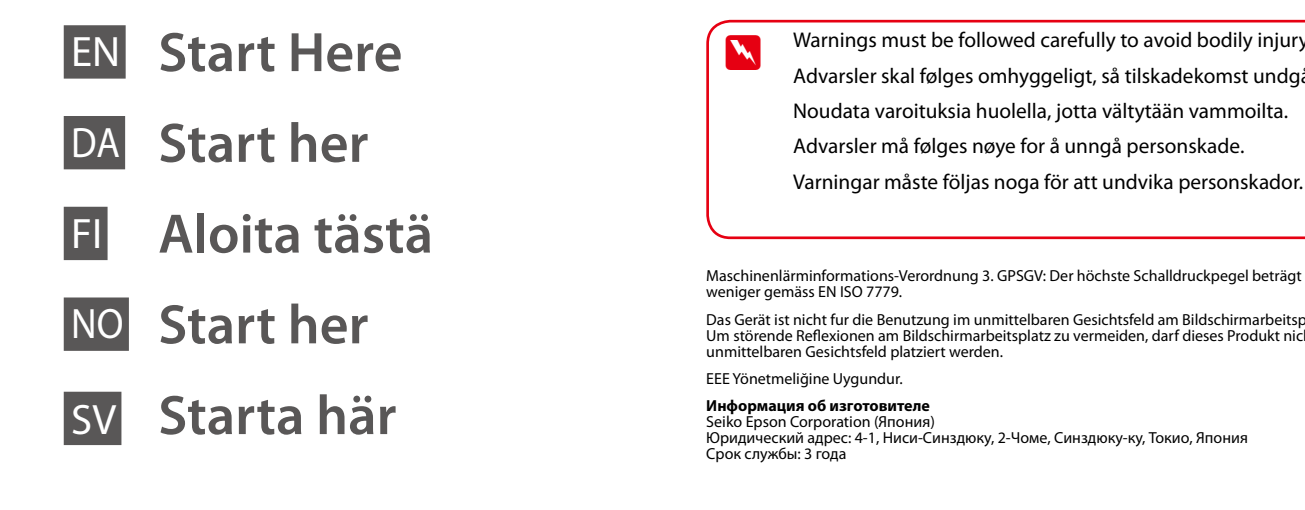

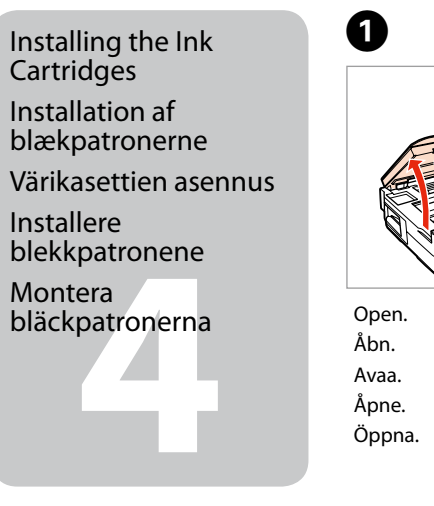

## Юридический адрес: 4-1, Ниси-Синздюку, 2-Чоме, Синздюку-ку, Токио, Япония

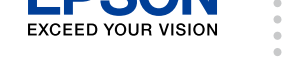

Unpacking Udpakning Pakkauksen poisto

Pakke ut Uppackning

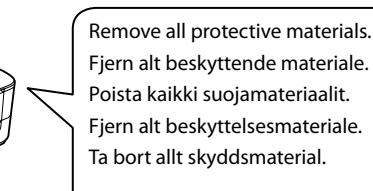

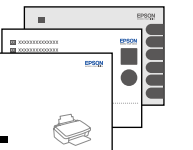

Peel off. Træk af. Irrota. Trekk av. Dra bort.

A

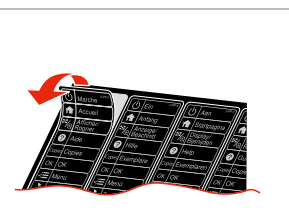

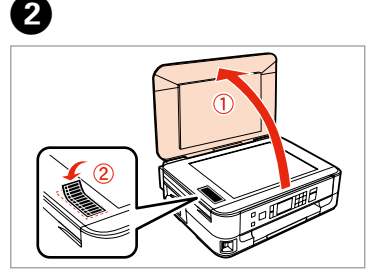

Stick. Klæb på. Kiinnitä. Fest. Sätt fast.

To lower, pull lever on rear of control panel until it clicks, and then lower. Sænkning: Træk i armen på bagsiden af betjeningspanelet, til der lyder en kliklyd, og sænk. Laske vetämällä ohjauspaneelin takana olevaa vipua, kunnes se

naksahtaa, ja laske sitä sitten. Senk ved å dra i hendelsen bak på kontrollpanelet til det klikker, og deretter bøyer du det ned.

Dra i spaken på kontrollpanelens baksida tills ett klick hörs och sänk ned den.

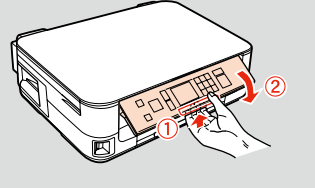

Turning On Sådan tændes printeren Päällekytkentä

Slå på

Slå på strömmen

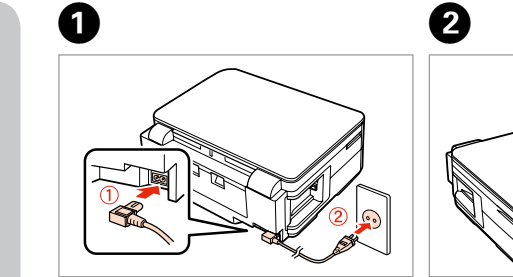

Select a language. Vælg et sprog. Valitse kieli. Velg språk. Välj ett språk.

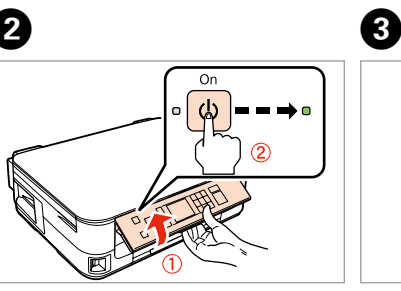

Öppna.

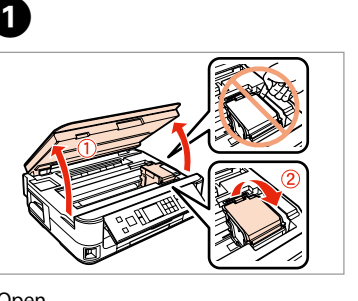

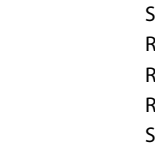

Skaka.

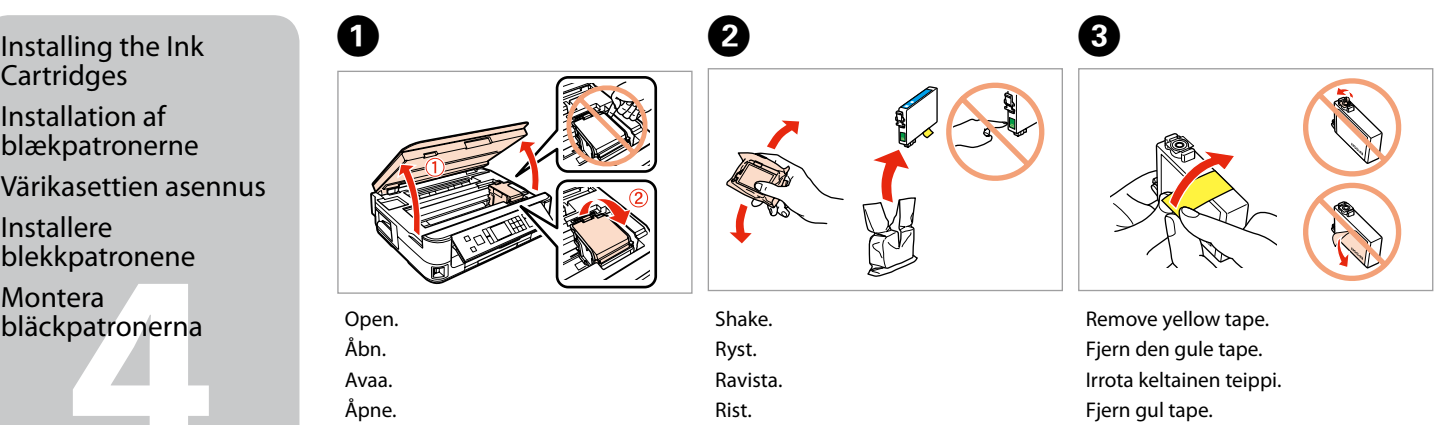

Ta bort den gula tejpen.

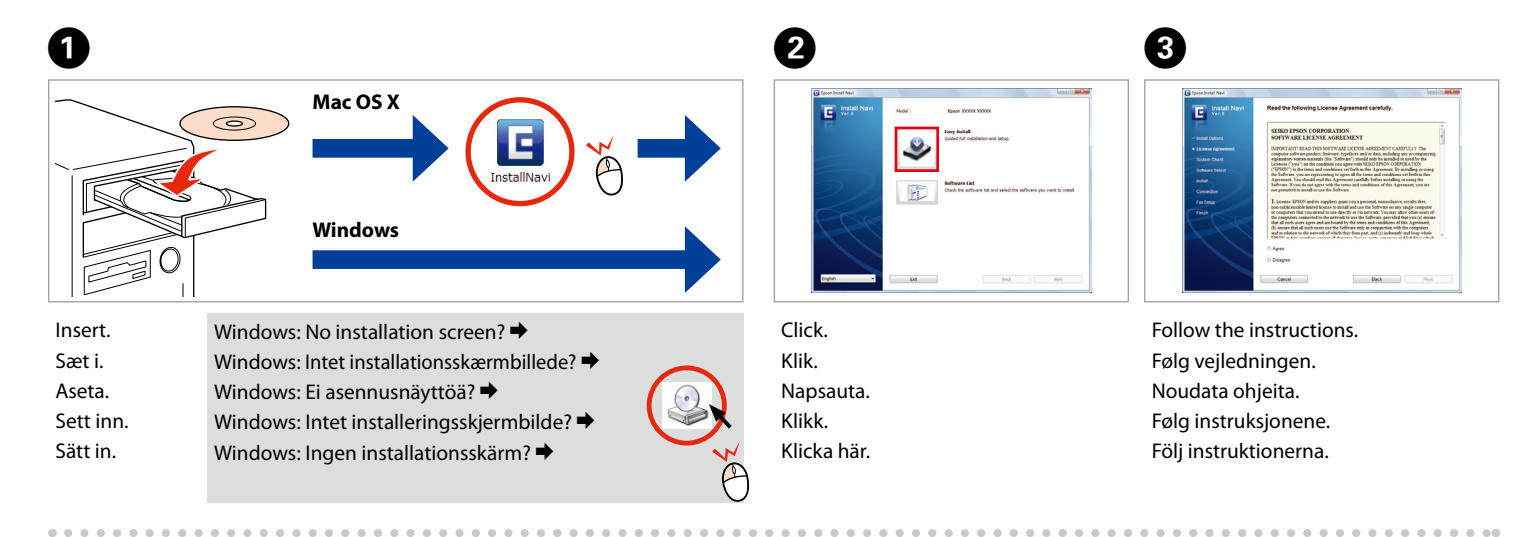

...............................

Select and follow the instructions. Vælg, og følg vejledníngen. Valitse ja noudata ohjeita. Velg, og følg instruksjonene. Välj och följ instruktionerna.

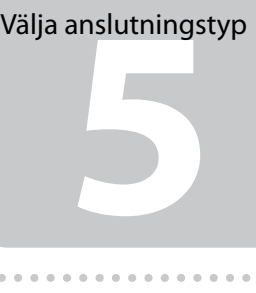

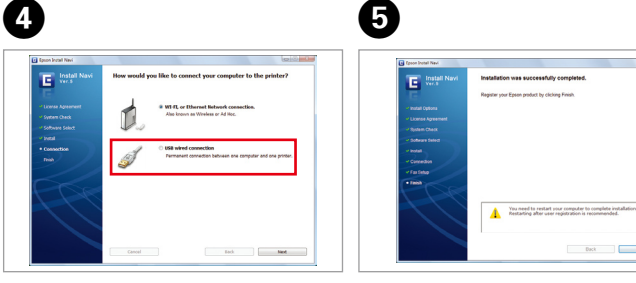

Installation complete. Installation gennemført. Asennus valmis. Installering fullført. Installationen är klar.

Do not connect the USB cable until you are instructed to do so. Tilslut ikke USB-kablet, før du bliver bedt om det. Älä kytke USB-kaapelia, ennen kuin saat kehotuksen tehdä niin. Ikke koble til USB-kabelen før du blir bedt om å gjøre det. Anslut inte USB-kabeln förrän du uppmanas att göra det.

Selecting the Connection Type Valg af tilslutningstype Yhteystyypin valitseminen Velge tilkoblingstype

The initial ink cartridges will be partly used to charge the print head. These cartridges may print fewer pages compared to subsequent ink cartridges. De første blækpatroner anvendes delvist til fyldning af skrivehovedet. Der udskrives muligvis færre sider med disse patroner end med efterfølgende blækpatroner. Tulostimen alkuperäisiä värikasetteja käytetään osittain tulostuspään lataukseen. Näillä kaseteilla voi tulostaa ehkä vähemmän sivuja kuin seuraavilla värikaseteilla. De første blekkpatronene vil delvis bli brukt til å fylle skriverhodet. Disse patronene kan skrive ut færre sider sammenliknet med påfølgende blekkpatroner. De första bläckpatronerna används delvis för att fylla på skrivhuvudet. Det gör att patronerna kanske skriver ut färre sidor än efterföljande bläckpatroner.

**SING** 

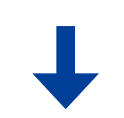

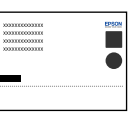

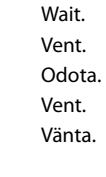

 $\bar{\widehat{\mathbb{C}}}$ 

**6** Anslutning med USB-kabel

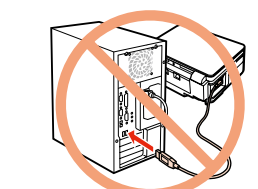

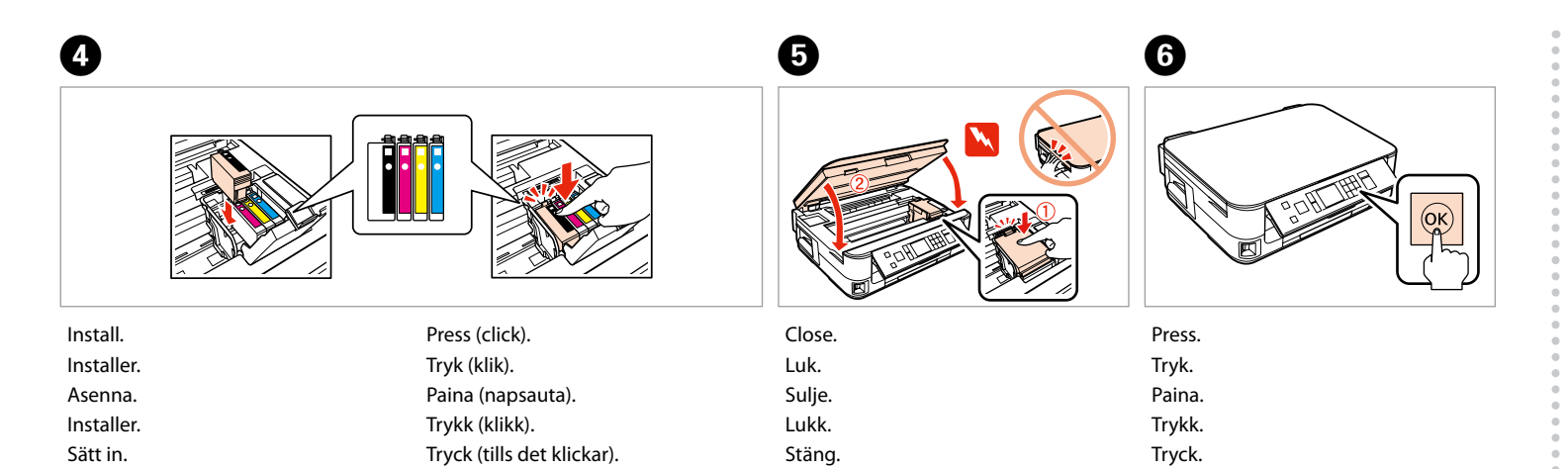

Mer information<br>
Mer information Copying/Printing/Troubleshooting without a computer<br>
Copying/Printing/Troubleshooting without a computer<br>
Copying/Printing/Troubleshooting without a computer Kopiering/udskrivning/fejlfinding uden en computer Kopiointi/Tulostus/Vianmääritys ilman tietokonetta Kopiering/utskrift/feilsøking uten datamaskin Kopiering/Utskrift/Felsökning utan dator

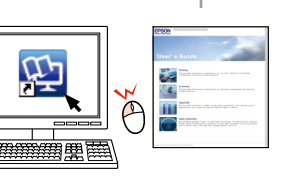

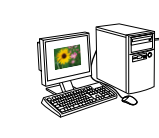

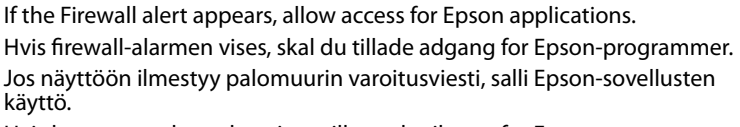

Hvis brannmuradvarselen vises, tillater du tilgang for Epson-programmer. Bevilja Epson-program åtkomst om en brandväggsvarning visas.

USB Wired Connection USB-kabelforbindelse Kiinteä USB-yhteys

Tilkobling via USB-kabel

For Wi-Fi and network connection, see the *Wi-Fi/Network Setup Guide*. For USB wired

connection, go to the next section.

Se *Vejledning til Wi-Fi/netværksopsætning* vedrørende Wi-Fi- og netværksforbindelse.

Fortsæt til næste afsnit for USB-kabelforbindelse.

Kun haluat lisätietoja langattomasta verkosta ja verkkoyhteydestä, katso *Wi-Fi/Verkon* 

*asetusopas*. Jos käytät kiinteää USB-yhteyttä, siirry seuraavaan osaan.

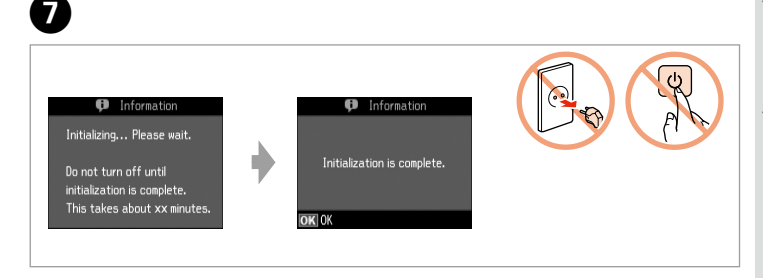

For Wi-Fi- og nettverkstilkobling kan du se *Veiledning for Wi-Fi-/nettverksoppsett*. For

tilkobling via USB-kabel går du til neste avsnitt.

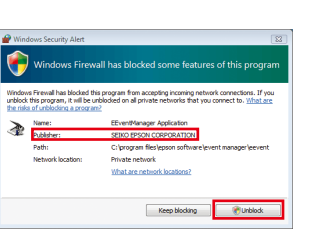

Se *Inställningsguide för Wi-Fi/nätverk* för Wi-Fi- och nätverksanslutning. Gå till nästa

avsnitt för USB-anslutning.

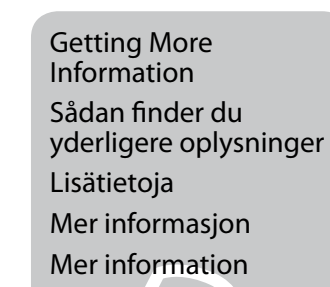

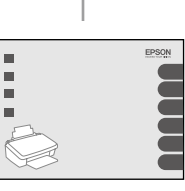

Printing/Scanning/Networking/Troubleshooting with a computer Udskrivning/scanning/netværk/fejlfinding med en computer Tulostus/Skannaus/Verkkokäyttö/Vianmääritys tietokoneella Utskrift/skanning/nettverk/feilsøking med datamaskin Utskrift/Skanna/Nätverk/Felsökning med dator

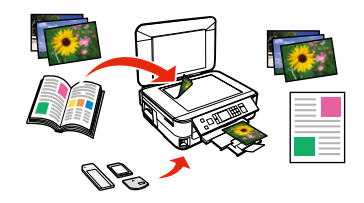

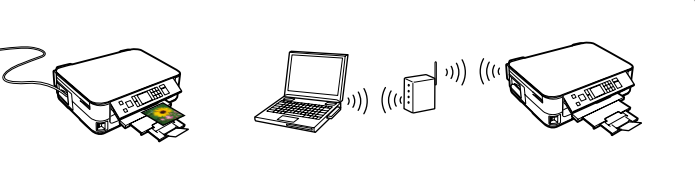

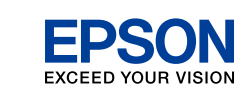

Panel Ek Etiketinin Takılması Bulunduğunuz ülkeye göre ilave

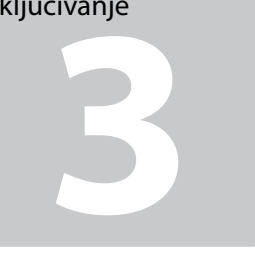

Bağlayın ve takın. Συνδέστε τον εκτυπωτή. Povežite in priključite. Spojite i ukopčajte kabel. Поврзете и приклучете. Povežite i uključite.

Kaldırın ve açın.

- Ανασηκώστε το και ενεργοποιήστε το.
- Dvignite in vklopite.
- Podignite i uključite.
- Кренете и вклучете.
- Podignite i uključite.

Mürekkep kartuşunu yazıcıya takmaya hazır olana kadar ambalajından çıkarmayın. Kartuş, güvenilirliğini koruması için vakumlanarak ambalajlanmıştır.

Μην ανοίγετε τη συσκευασία του δοχείου μελανιού, παρά μόνο όταν είστε έτοιμοι να το τοποθετήσετε στον εκτυπωτή. Το δοχείο είναι σφραγισμένο αεροστεγώς για να διατηρηθεί η αξιοπιστία του.

Embalaže s kartušo s črnilom ne odpirajte, dokler je ne boste namestili v

tiskalnik. Kartuša je vakuumsko pakirana, da je bolj zanesljiva.

Maschinenlärminformations-Verordnung 3. GPSGV: Der höchste Schalldruckpegel beträgt 70 dB(A) oder weniger gemäss EN ISO 7779. Das Gerät ist nicht fur die Benutzung im unmittelbaren Gesichtsfeld am Bildschirmarbeitsplatz vorgesehen.<br>Um störende Reflexionen am Bildschirmarbeitsplatz zu vermeiden, darf dieses Produkt nicht im<br>unmittelbaren Gesichtsf

Nemojte otvarati pakiranje spremnika tinte dok ga ne budete spremni instalirati u pisač. Spremnik je u vakumiranom pakiranju radi očuvanja njegove pouzdanosti.

Не отворајте го пакувањето на касетата со мастило додека не сте подготвени да ја наместите во печатачот. Касетата е спакувана вакуумски за да се одржи нејзината исправност.

Ne otvarajte pakovanje kertridža dok ne budete spremni da ga stavite u štampač. Kertridž je hermetički zapakovan da bi se očuvala njegova pouzdanost.

**1197**<br> **1197**<br> **1197**<br> **1197**<br> **1197** 

İçindekiler bölgeye göre değişiklik

gösterebilir.

Τα περιεχόμενα μπορεί να διαφέρουν

ανά περιοχή.

Vsebina je odvisna od lokacije. Sadržaj pakiranja se može razlikovati

ljanje zamjensk<br>nice za upravlja<br>ье на етикетите<br>а<br>nje zamenske<br>ice na panel Ставање на етикетите на

ovisno o lokaciji.

Содржината може да е различна,

зависно од земјата. Sadržaj zavisi od lokacije.

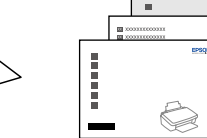

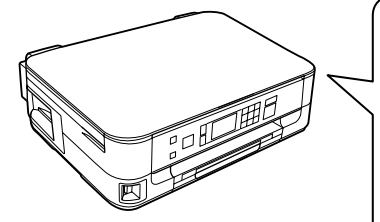

EL **Ξεκινήστε εδώ**

- SL **Začnite tukaj**
- HR **Počnite ovdje**
- MK **Почнете оттука**
- SR **Počnite ovde**

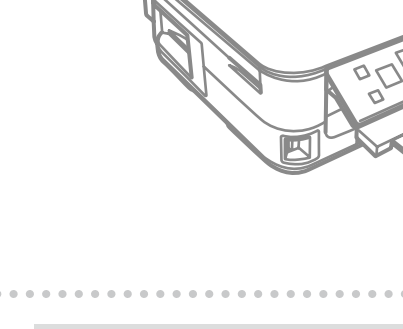

EEE Yönetmeliğine Uygundur.

Ambalajdan Çıkarma Αποσυσκευασία Odstranjevanje embalaže

Otvaranje pakiranja Распакување Raspakivanje

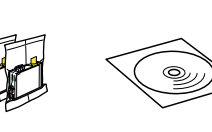

iranje sprem<br>pm<br>ење на касе<br>стило<br>vljanje kertr Местење на касетите со мастило Postavljanje kertridža

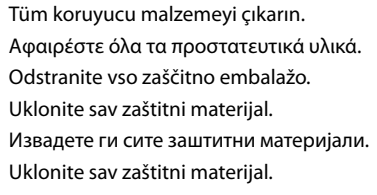

Etiketi kaldırın. Ξεκολλήστε. Odlepite. **Odlijepite** Одлепете. Ogulite.

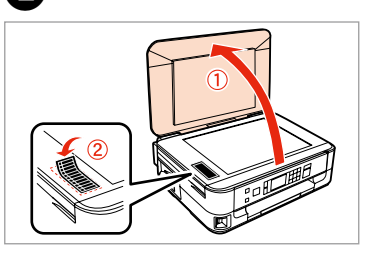

A

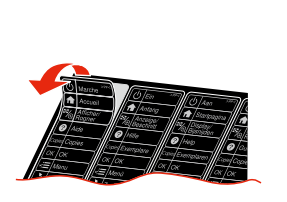

Yapıştırın. Κολλήστε. Prilepite. Zalijepite. Залепете. Zalepite.

Τοποθέτηση συμπληρωματικού

αυτοκόλλητου πίνακα Prilaganje dodatne nalepke

plošče

Postavljanje zamjenske naljepnice za upravljačku

ploču

таблата

Lepljenje zamenske

nalepnice na panel

Bulunduğunuz ülkeye göre ilave etiket bulunmayabilir. Ανάλογα με τη θέση, ενδέχεται να μην είναι διαθέσιμα τα

συμπληρωματικά αυτοκόλλητα. Dodatne nalepke morda niso na voljo, odvisno od vaše lokacije. Ovisno o lokaciji, zamjenska

TR **Buradan Başlayın** W Yaralanmaları önlemek için uyarılara uyun.<br>Για να αποφύγετε το σωματικό τραυματισμό, πρέπει να ακολουθήσετε τις προειδοποιήσεις με προσοχή.

> naljepnica za upravljačku ploču možda neće biti dostupna. Зависно од земјата, може да нема

етикети.

Zamenske nalepnice ne moraju biti dostupne, što zavisi od lokacije.

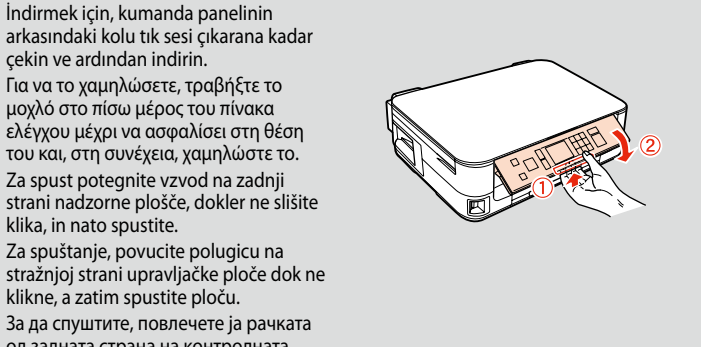

arkasındaki kolu tık sesi çıkarana kadar çekin ve ardından indirin. Για να το χαμηλώσετε, τραβήξτε το μοχλό στο πίσω μέρος του πίνακα ελέγχου μέχρι να ασφαλίσει στη θέση του και, στη συνέχεια, χαμηλώστε το. Za spust potegnite vzvod na zadnji strani nadzorne plošče, dokler ne slišite klika, in nato spustite. Za spuštanje, povucite polugicu na stražnjoj strani upravljačke ploče dok ne klikne, a zatim spustite ploču. За да спуштите, повлечете ја рачката од задната страна на контролната табла, па потоа спуштете. Da biste spustili kontrolnu tablu, povlačite ručicu na njenoj zadnjoj strani dok ne škljocne, pa je zatim spustite.

Açma Ενεργοποίηση Vklop Uključivanje

Вклучување Uključivanje

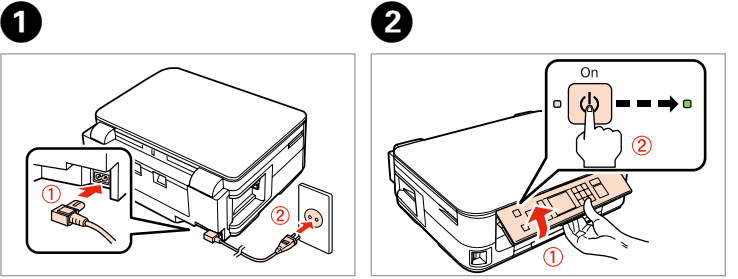

Bir dil seçin. Επιλέξτε γλώσσα. Izberite jezik. Odaberite jezik. Одберете јазик. Izaberite jezik.

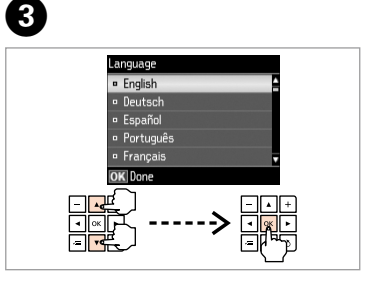

Açın. Ανοίξτε. Odprite. **Otvorite** Отворете. Otvorite.

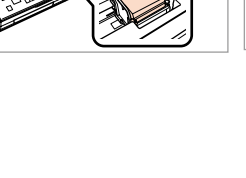

Протресете. Protresite.

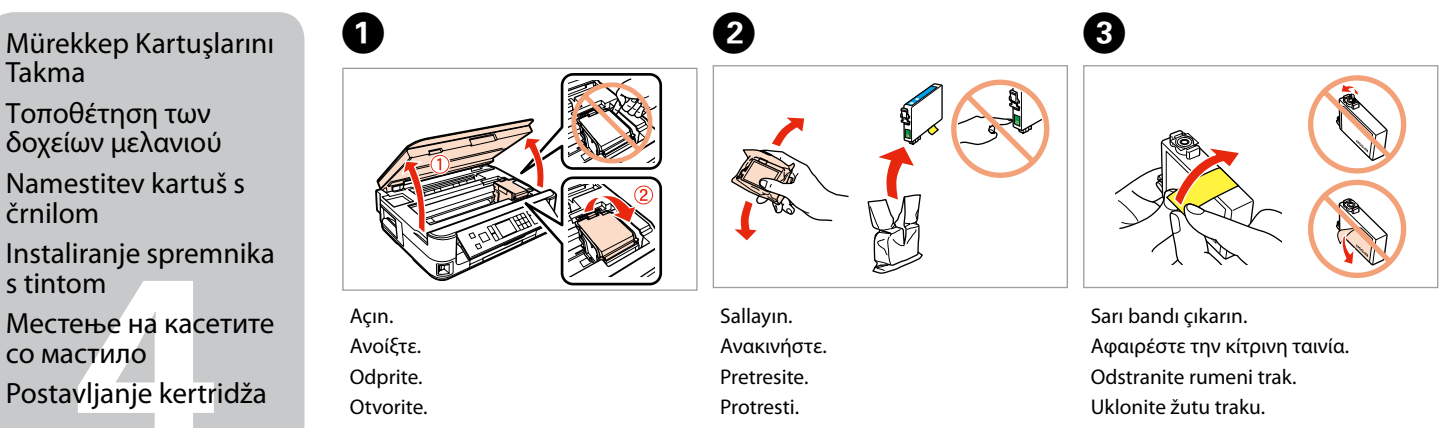

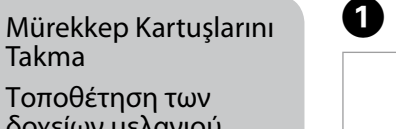

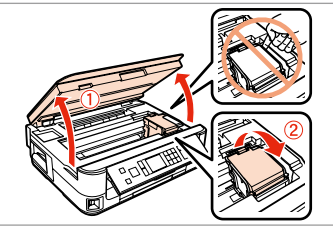

Извадете ја жолтата лента. Uklonite žutu traku.

Takma

δοχείων μελανιού

Namestitev kartuš s črnilom

Instaliranje spremnika s tintom

Opozorila morate pazljivo upoštevati, da se izognete poškodbam. Upozorenja se moraju poštivati kako bi se izbjegle povrede.

Предупредувањата мора да се следат внимателно за да се избегнат

**Информация об изготовителе**<br>Seiko Epson Corporation (Япония)<br>Юридический адрес: 4-1, Ниси-Синздюку, 2-Чоме, Синздюку-ку, Токио, Япония<br>Срок службы: 3 года

телесни повреди.

Upozorenja se moraju pažljivo pratiti da bi se izbeglo povređivanje.

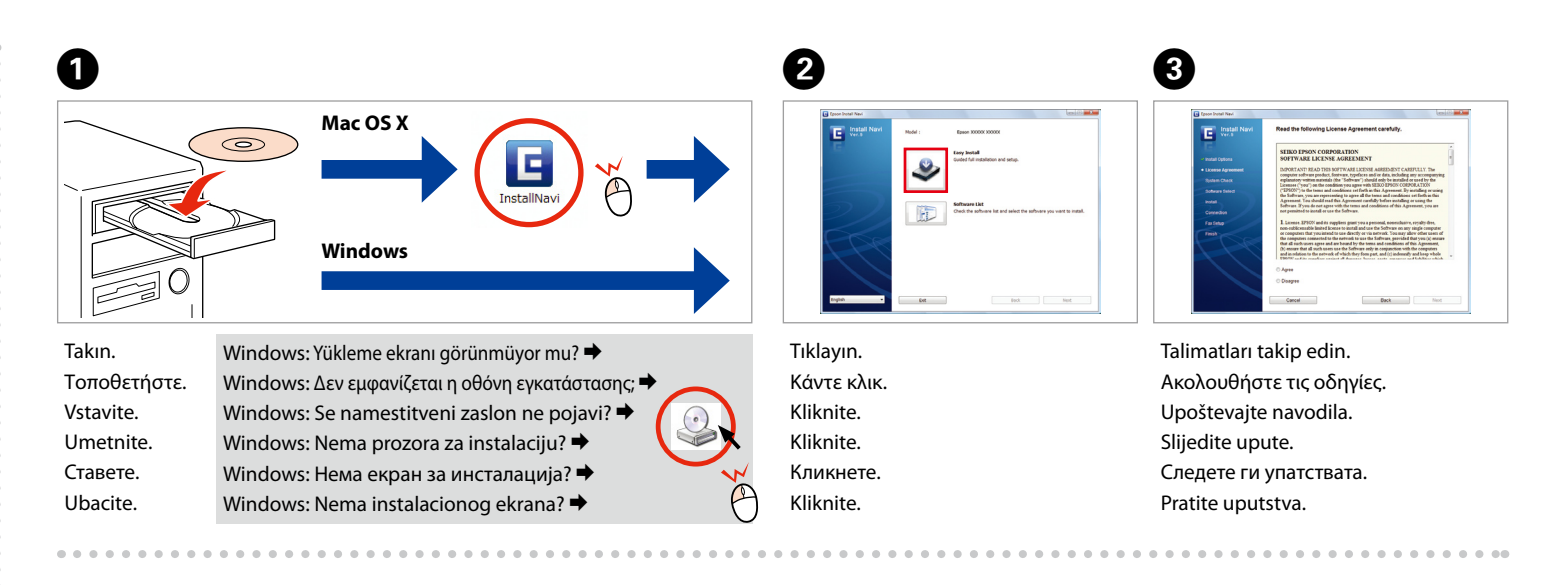

Seçin ve talimatları izleyin. Επιλέξτε και ακολουθηστε τις οδηγίες. Izberite in sledite navodilom. Odaberite i slijedite upute. Изберете и следете ги упатствата. Izaberite, pa pratite uputstva.

рање вид<br>зување<br>načina<br>zivanja<br>zivanja Bağlantı Tipinin Seçilmesi Επιλογή του τύπου σύνδεσης Izbira vrste povezave Biranje tipa veze Избирање вид поврзување Izbor načina povezivanja

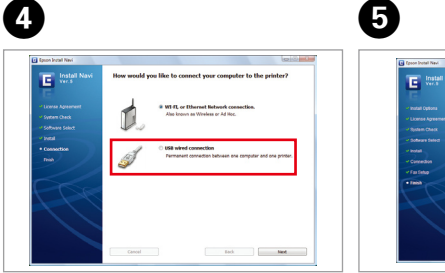

Kurulum tamamlandı. Η εγκατάσταση ολοκληρώθηκε. Namestitev je končana. Instalacija je završena. Инсталирањето е завршено. Instalacija je završena.

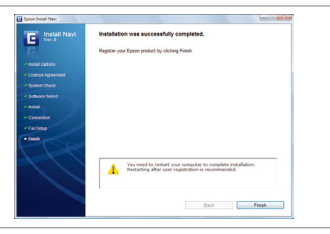

İlk kez takılan mürekkep kartuşlarının bir kısmı yazdırma kafasını doldurmak için kullanılacaktır. Bu kartuşlar, sonraki mürekkep kartuşlarına göre daha az sayfa basabilir.

USB kablosunu, kabloyu takmanız istenene kadar takmayın. Μην συνδέσετε το καλώδιο USB, μέχρι να σας ζητηθεί. Kabla USB ne priključite, dokler se ne pojavi navodilo, da to storite. Nemojte priključivati USB kabel dok ne dobijete uputu za to. Не приклучувајте го кабелот за USB додека не ви се каже. Ne priključujte USB kabl dok to ne bude zatraženo.

Bekleyin. Περιμένετε. Počakajte. Pričekajte. Почекајте. Sačekajte.

 $\widehat{\mathbb{C}}$ 

B<br>B<br>ičana veza<br>**C** 

Takın. Τοποθετήστε. Namestite. Instalirajte. Наместете. Postavite.

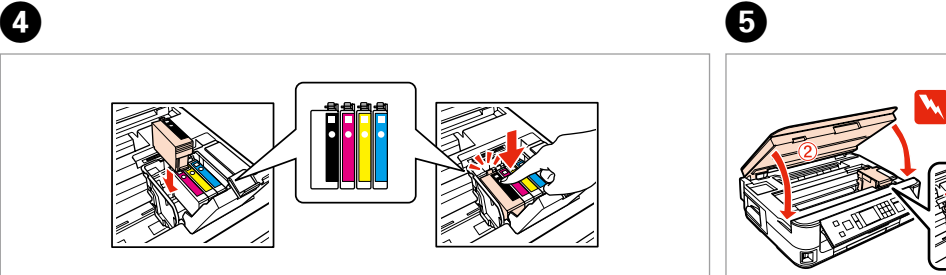

Kapatın. Κλείστε. Zaprite. Zatvorite. Затворете. Zatvorite.

Basın. Πιέστε. Pritisnite. Pritisnite. Притиснете. Pritisnite.

6

Τα αρχικά δοχεία μελανιού θα χρησιμοποιηθούν εν μέρει για την πλήρωση της κεφαλής εκτύπωσης. Αυτά τα δοχεία μελανιού ενδέχεται να εκτυπώσουν λιγότερες σελίδες σε σύγκριση με τα επόμενα δοχεία που θα χρησιμοποιήσετε.

Kartuše s črnilom, ki jih boste namestili najprej, bodo delno uporabljene za polnjenje tiskalne glave. Te kartuše natisnejo manj strani v primerjavi z naslednjimi kartušami s črnilom.

Prvi spremnici s tintom bit će djelomično iskorišteni za punjenje ispisne glave. Ovim spremnicima će se ispisati manje stranica u usporedbi sa slijedećim spremnicima s tintom.

Првите касети за мастило ќе се искористат за полнење на главата за печатење. Овие касети може да испечатат помалку страници во споредба со следните.

Prvi kertridži biće delimično upotrebljeni za punjenje glave za štampanje. Ti kertridži mogu da odštampaju manje strana od kasnije stavljanih kertridža.

Bastırın (tık sesi gelmelidir). Πιέστε (κλικ). Pritisnite (klik). Pritisnite (klik). Притиснете (да кликне). Pritisnite (uz škljocanje).

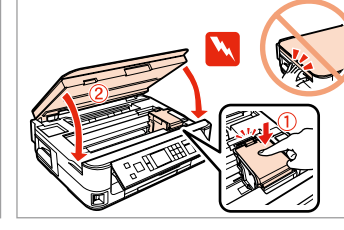

Firewall uyarısı görünürse Epson uygulamalarına erişime izin verin. Εάν εμφανιστεί ειδοποίηση τείχους προστασίας, επιτρέψτε την πρόσβαση στις εφαρμογές Epson.

Če se pojavi alarm požarnega zidu, omogočite dostop za Epson programe. Ako se pojavi upozorenje vatrozida (firewall), dozvolite pristup za Epson aplikacije. Ако се појави известување на заштитниот ѕид, дозволете пристап за апликациите на Epson.

Ako se pojavi upozorenje zaštitnog zida, dozvolite pristup Epson aplikacijama.

USB Kablolu Bağlantı Ενσύρματη σύνδεση

USB

USB žična povezava USB kabelska veza Поврзување со кабли

за USB

USB žičana veza

Wi-Fi ve ağ bağlantısı için, *Wi-Fi/Ağ Kurulum Kılavuzu*'na bakın. USB kablolu bağlantı için, bir sonraki bölüme geçin. Για σύνδεση Wi-Fi και ασύρματη σύνδεση, ανατρέξτε στον *Οδηγός εγκατάστασης Wi-Fi/Δικτύου*. Για ενσύρματη σύνδεση USB, μεταβείτε στην επόμενη ενότητα.

Za Wi-Fi ali omrežno povezavo glejte *Vodič namestitve Wi-Fi/omrežje*. Za USB žično povezavo glejte naslednje poglavje.

Za Wi-Fi i mrežnu vezu, pogledajte *Vodič za postavljanje Wi-Fi/mrežne veze*. Za kabelsku USB vezu, prijeđite na idući odlomak.

За мрежно и поврзување Wi-Fi, видете во *Упатство за поставување Wi-Fi/ мрежа*. За поврзување со кабли за USB, одете на следниот дел. Za Wi-Fi i mrežnu vezu pogledajte *Vodič za konfigurisanje Wi-Fi/žičane mreže*. Za USB žičanu vezu pređite na sledeći odeljak.

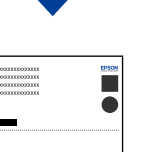

 $\widehat{\mathbb{R}}$ 

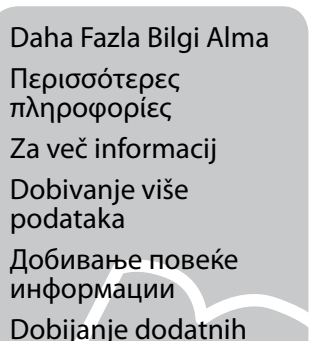

informacija

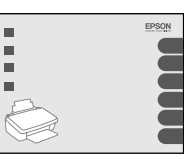

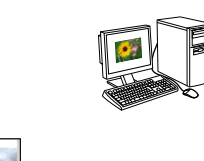

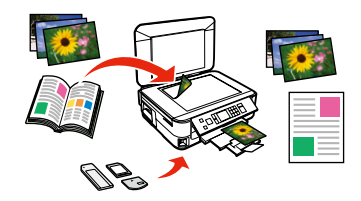

- Bilgisayarsız Kopyalama/Yazdırma/Sorun Giderme Αντιγραφή/Εκτύπωση/Επίλυση προβλημάτων χωρίς υπολογιστή Kopiranje/tiskanje/odpravljanje težav brez uporabe računalnika Kopiranje/Ispis/Rješavanje problema bez računala Копирање/Печатење/Решавање проблеми без компјутер
- Kopiranje/Štampanje/Otklanjanje problema bez računara

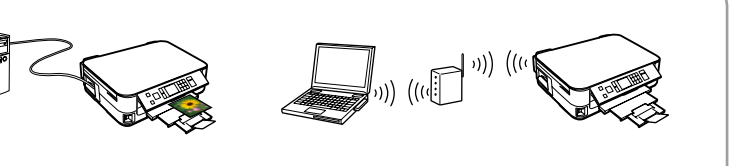

- Bilgisayarla Yazdırma/Tarama/Ağ İşlemleri/Sorun Giderme
- Εκτύπωση/Σάρωση/Δικτύωση/Επίλυση προβλημάτων με υπολογιστή
- Tiskanje/optično branje/omrežje/odpravljanje težav z uporabo računalnika
- Ispis/Skeniranje/Mrežni rad/Rješavanje problema pomoću računala
- Печатење/Сканирање/Вмрежување/Решавање проблеми со помош на компјутер
- Štampanje/Skeniranje/Umrežavanje/Otklanjanje problema pomoću računara